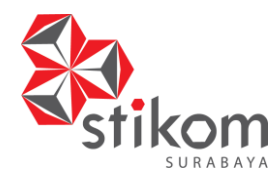

# Journal of Control and Network Systems

SitusJurnal : http://jurnal.stikom.edu/index.php/jcone

# **ANALISIS KARAKTERISTIK LALU LINTAS DATA INTERNET: APLIKASI** *GAME ONLINE*

**GP Ade Apriyatna**1)**Jusak**2)**Weny Indah Kusumawati**3) S1 Sistem Komputer Institut Bisnis dan Informatika STIKOM Surabaya Jl. Raya KedungBaruk 98 Surabaya, 60298 Email : 1)ade\_apriyatna@yahoo.co.id, 2[\)Jusak@stikom.edu,](mailto:Jusak@stikom.edu) 3[\)Weny@stikom.edu](mailto:Weny@stikom.edu)

**Abstract:**Along with the development of technology, the previous game can only be played by a maximum of two people.Currently, game can be played by more than 10 people at the same time using the internet network. To determine the quality of the network in the online game applications, the QoS analysis must be performed including proper use of bandwidth, delay, jitter, and packet loss reduction. Furthermore, statistical analysis of the parameters is needed in order that the data can be displayed easily.With the analysis of Internet data traffic for online game applications, the QoS can be used as a basis for giving priority to certain applications of online games by allocating existing resources to different applications in a network. It is hoped thatthe analysis can be used to assist network administrators in terms of network design in the future.Based on the test results, the values of the QoS parameters are obtainedas follows: the average delay is 0.96 second,the average jitter is 0.1146 seconds, and percentage of the packet loss is 0%. Bandwidth utilization for online game based on analysis our analysis is 11.73255% or 1.173255 Mbps compared to 10 Mbps of the bandwidth. It is also found that distribution of the data packet length closed to the Log-normal distribution for the morning, noon and night measurement.

**Keyword :***Game Online*, *Quality of Service*, *Delay*, *Jitter*, *Packet Loss*, Utilisasi *Bandwidth, Fitting* Distribusi.

Game online saat ini telah menjadi sebuah trend yang mengalami kemajuan sangat pesat. Hal ini bisa kita lihat di kota-kota besar tidak terkecuali juga di kota-kota kecil, banyak sekali *game center* yang kita temui, Berbeda dengan warnet karena mereka memiliki pelanggan tetap sehingga hal inilah yang menjadikan *game center* selalu ramai dikunjungi. Tidak seperti *game* terdahulu yang mana *game* hanya bisa dimainkan maksimal dua orang, sekarang dengan seiring kemajuan teknologi yang berkembang pesat khususnya jaringan *internet game* dapat dimainkan lebih dari 10 orang sekaligus dalam waktu yang bersamaan.

Pada era modern seperti saat ini game online banyak digemari oleh semua kalangan. Di Indonesia terdapat banyak jenis *game online* yang cukup menyita perhatian para *gamers*. *Traffic* jaringan internet sering mengalami gangguan seiring dengan banyaknya *user* yang bermain *game online* dalam waktu yang bersamaan dan pemakaian *bandwidth* yang terlalu besar, Hal ini dapat menyebabkan terjadinya kongesi pada jaringan atau koneksi jaringannya terputus dan juga dapat mengalami kepadatan jalur pada jaringan sehingga koneksi menjadi lambat.

Dengan melakukan implementasi dan analisa terhadap *traffic* jaringan, yaitu dengan

mengambil paket data pada masing-masing *game online*, kita akan mengetahui perbandingan nilai data yang tampak pada jalur jaringan tersebut serta mengetahui *port number* dari kedua *game* yang ada dan juga dapat mengetahui protokol apa saja yang digunakan oleh kedua *game* tersebut.

Agar data dapat disajikan dengan mudah diperlukan analisis statistik berdasarkan pola paket yang terjadi. Dengan mengetahui bentuk distribusi data pada jaringan maka dapat ditentukan estimasi parameter statistik yang cocok dengan pola paket data. Analisis QoS yang dilakukan pada jaringan akan membentuk pola distribusi tertentu. Dengan analisis statistik tersebut diharapkan data dapat lebih mudah disajikan dan dipahami sehingga dapat membantu dalam pengambilan keputusan.

# **Metode Penelitian**

Model penelitian dijelaskan melalui *flowchart* pada Gambar 1.Pada*flowchart*blok diagram sistem dapat diketahui cara kerja dari keseluruhan penelitian yang dilakukan. Mulai dari penyesuaian arsitektur jaringan pada game center, cara pangambilan data,dan cara pengolahan data untuk mendapatkan hasil dari perhitungan parameter-parameter *Quality of Service* (QoS) yaitu *Delay*, *Jitter*, *Packet Loss,* dan utilisasi

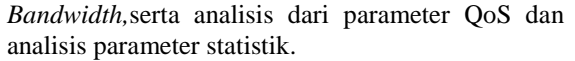

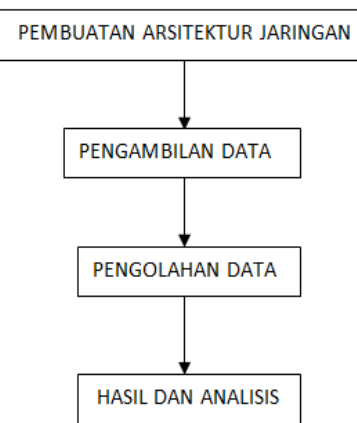

Gambar 1. Blok Diagram Sistem.

Metode penelitian yang digunakan adalah studi kepustakaan, analisis karakteristik lalu lintas data internet aplikasi *game online*, dan analisis parameter statistik . Oleh karena itu perlukan data dan informasi dasar yang bersifat teoritis yang sesuai untuk menyelesaikan penelitian.

### **Arsitektur Jaringan**

Arsitektur jaringan pada *gamecenter* disesuaikan sedemikian rupa agar dapat membantu proses pengambilan data. Arsitektur jaringan dapat dilihat pada Gambar 2 berikut.

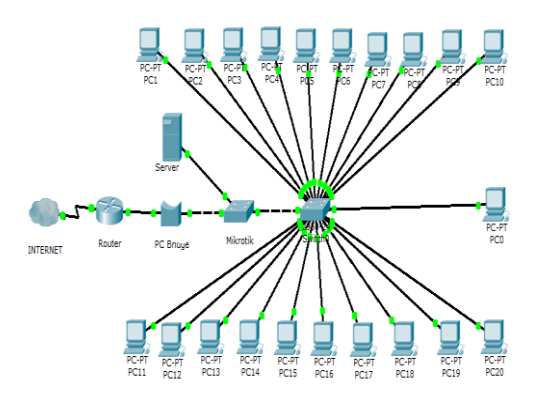

Gambar 2. Arsitektur Jaringan pada Game Center.

Komponen dari arsitektur jaringan yang dibuat adalah :

- 1. Sebuah Router menggunakan Mediaplay sebagai layanan *provider* internet.
- 2. Sebuah PC *Server.*
- 3. Sebuah PC *Bridge*.
- 4. Sebuah Mikrotik.
- 5. Sebuah *Switch*.
- 6. 21 Buah PC Client. Masing-masing memiliki IP 192.168.5.1 sampai IP 192.168.5.21 seperti terlihat pada Gambar 3.2.

*Gamecenter*menggunakan *provider* internet dengan kecepatan hingga 10 Mbps. Untuk memudahkan pengambilan data router dihubungkan ke PC *Bridge*. PC *Bridge* memiliki 2 buah *interface*). *Interface*pertama terhubung ke mikrotik dan *interface* yang kedua terhubung ke router. Mikrotik terhubung langsung ke *switch* yang menjadi penghubung antara PC *client* dan mikrotik. Mikrotik juga terhubung dengan sebuah PC *server*. Pada PC *Bridge* dibentuk sebuah *bridge* melalui dua *interface* yang ada. Setiap paket data yang keluar dari mikrotik dan menuju ke modem router akan melewati PC bridge. Jadi setiap paket data game online yang diakses oleh PC *client* dapat dilihat melalu PC *bridge*. Untuk menangkap paket data yang melintas pada PC *bridge* digunakan aplikasi*Network Protocol Analyzer* yaitu.*Wireshark* digunakan karena merupakan *Network Protocol Analyzer* yang dapat digunakan pada *OperatingSystem* (OS) *Windows*. OS yang digunakan pada PC *bridge* adalah windows7.

### **Pengambilan Data**

Pengambilan data menggunakan software *Wireshark* yang telah di-*install* di komputer bridge. Komputer bridge menghubungkan router dan mikrotik, yang dimana router terhubung langsung ke internet sedangkan mikrotik terhubung ke *switch* yang menghubungkan komputer-komputer *client*.

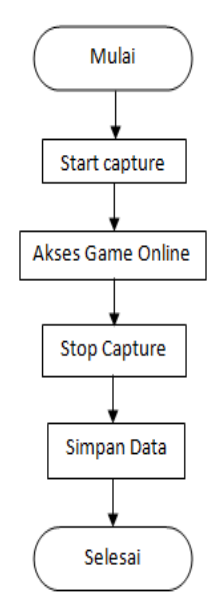

Gambar 3.Blok diagram pengambilan data.

Dari gambar 3 dapat dijelaskan *Network Protocol Analyzer* mengambil paket data pada *interface* komputer *bridge*, setiap paket data yang melintas keluar dan masuk dalam jaringan dapat dilihat melalui *Wireshark*. Setelah proses pengambilan data selesai, data selanjutnya disimpan dan siap untuk diolah.

#### **Pengolahan Data**

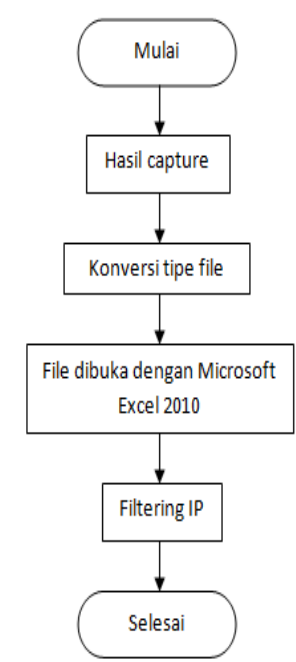

Gambar 4. Blok diagram pengolahan data.

Dari Gambar 4 dapat dijelaskan data yang telah di-*capture* menggunakan *Wireshark* disimpan dalam *format file* yang hanya bisa dibaca oleh *Wireshark*. Agar data tersebut dapat diolah, data harus dikonversi kebentuk file yang dapat dibaca aplikasi lain, contohnya adalah *Microsoft Excel.*

Setelah melakukan konversi pada file dan data dapat dibaca oleh *Microsoft Excel*. Selanjutnya melakukan *filtering* IP, dalam proses analisis hanya diperlukan IP yang berhubungan dengan *gameonline.* Kemudian data dapat digunakan untuk proses analisis.

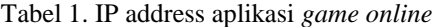

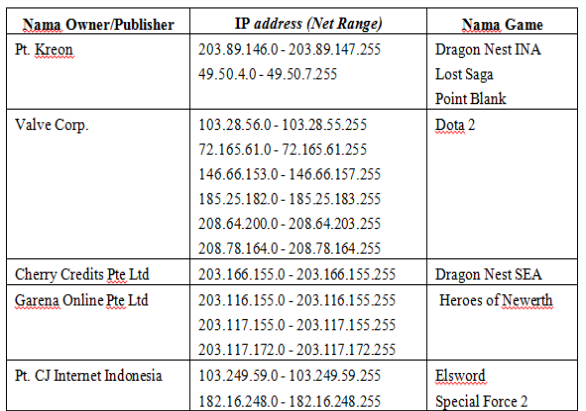

Tabel 1 adalah daftar IP dari aplikasi game online yang didapat pada proses pengambilan data.Cara untuk mengetahui IP aplikasi *game online*  yang akan digunakan untuk analisis adalah dengan memasukkan IP yang di tangkap oleh *Wireshark* ke aplikasi *web* pencari IP *Address*/ *Domain Name Lookup*, yang beralamatkan [http://cqcounter.com/whois.](http://cqcounter.com/whois)

#### **Analisis Data**

*Quality of Service* (QoS) didefinisikan mekanisme jaringan yang memungkinkan aplikasiaplikasi atau layanan dapat beroperasi sesuai dengan yang diharapkan. Melalui QoS, seorang *network administrator* dapat mengambil keputuskan untuk menyelesaikan masalah pada trafik jaringannya. Dengan implementasi analisis parameter QoS di jaringan ini, diharapkandapat mengetahui sumber masalah yang terjadi di trafik jaringan, serta dapat menganalisis karakteristiknya.

Parameter QoS yang akan digunakan untuk analisis data adalah*Delay*, *Jitter*, *Packet Loss*, danUtilisasi *Bandwidth*. Berikut adalah langkahlangkah yang digunakan untuk menentukan nilai QoS dari paket data.

#### *1. Delay*

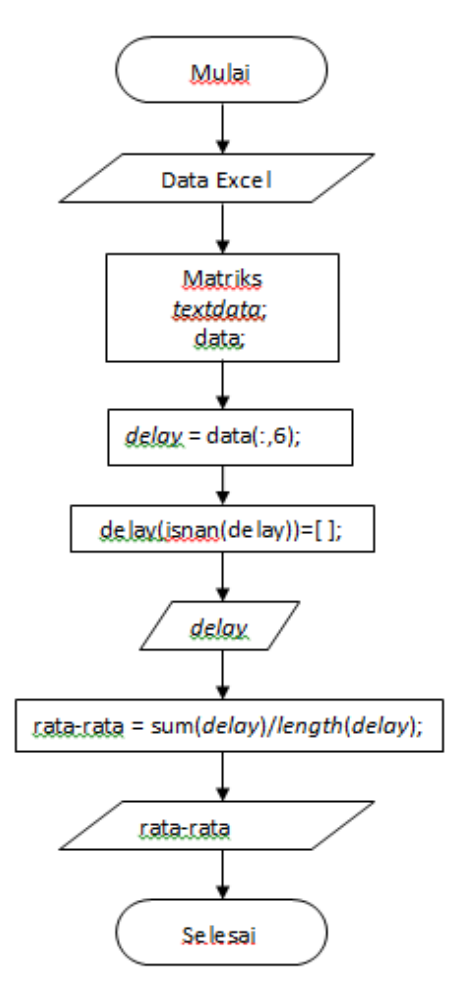

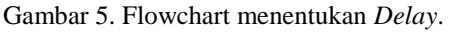

GP Ade Apriyatna, Weny Indah Kusumawati, Jusak JCONES Vol. 4, No. 2 (2015) Hal: 115 *Flowchart* Gambar5 merupakan cara untuk menghitung*delay* yang terjadi pada jaringan saat proses data diambil. Pada Matlab, file yang telah di*filter* IP-nya, dibagi menjadi 2 bagian, matriks *textdata* dan matriks data. Matriks textdata berisi data yang bertipe *integer*, sedangkan matriks data berisi data yang bertipe *double*. Kedua data dipisahkan menjadi 2 matriks dikarenakan data pada matriks data akan digunakan untuk perhitungan, sedangkan data pada matriks *textdata* hanya digunakan untuk mengetahui letak data yang dimaksud pada matriks data.

Langkah pertama adalah menggunakan seluruh elemen pada Kolom 6 yang berjudul "*The RTT to ACK the segment was*" untuk menghitung delay. Kolom 6 berisi selisih waktu antara segmen yang berisi ACK dari pengiriman data sebelumnya dengan waktu dari segmen yang mengirimkan data. Melakukan import pada data sehingga mendapatkan matriks *delay.*

Setelah mendapatkan matriks *delay,* lalu dilakukan proses penghitungan *delay*. Cara menghitung rata-ratanya adalah dengan menjumlahkan semua eleman pada matriks *delay* kemudian membagi hasilnya dengan banyaknya elemen pada matriks *delay.* Maka didapatkan nilai rata-rata delay yang memiliki satuan detik dan selanjutnya akan digunakan untuk analisis parameter QoS.

*Delay*didefinisikan sebagai total waktu tunda paket yang diakibatkan oleh proses transmisi dari satu titik ke titik lain yang menjadi tujuannnya. (Rifiani dkk, 2011) Semakin kecil waktu *delay*, maka akan semakin baik kualitas jaringan.

Waktu tunda (t) = 
$$
(T_r - T_s)
$$
 detik  
0 \n $\leq t \leq T$   
dimana :  $T_r$  = Waktu penerimaan paket (detik)

 $T<sub>s</sub>$  = Waktu pengiriman paket (detik)  $T = W$ aktu simulasi (detik)

 $t = W$ aktu pengambilan sampel (detik)

# *2. Jitter*

Pada *flowchart* Gambar6 dari hasil perhitungan *delay*dapat dibuat menjadi 2 buah matriks *jitter*. Hal ini bertujuan agar dalam perhitungan selisih antar *delay* dapat dilakukan dengan tepat karena menggunakan perhitungan matriks. Elemen baris pertama pada kolom jitter1 dihilangkan sedangkan pada kolom jitter2 elemen pada baris pertama dihilangkan. Matriks kolom jitter1 dan jitter 2 akan memiliki ukuran yang sama. Setelah itu dilakukan pengurangan antara matriks jitter2 dengan jitter1. Hasil pengurangan diubah kedalam nilai mutlak. Lalu nilai hasil pengurangan tersebut digunakan untuk penghitungan nilai *jitter* yang memiliki satuan detik.

*Jitter* adalah variasi waktu kedatangan paket atau variasi dari delay, hal ini terjadi dikarenakan peningkatan trafik secara tiba-tiba sehingga terjadi penyempitan bandwidth dan menimbulkan antrian. (Clark, 2003)

$$
\sigma^2 = \frac{\sum (X_{i+1} - X_i)}{N}
$$

dimana :  $X_i = \text{jumlah } delay$  sesi ke-i

N = banyaknya *jitter* yang terjadi

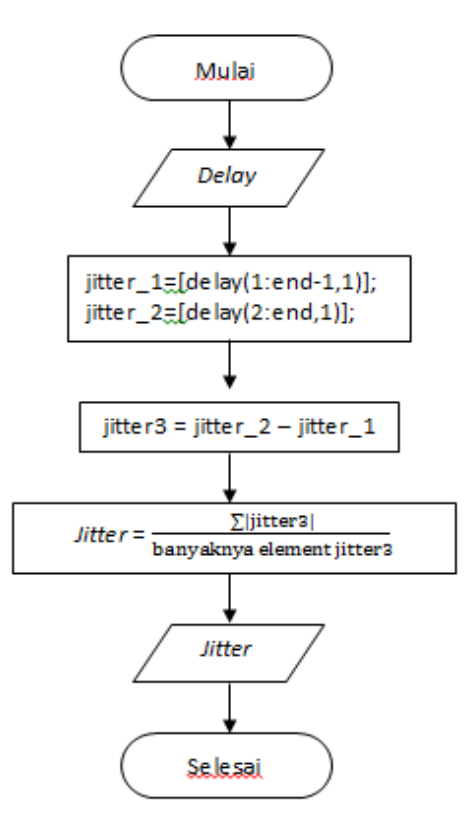

Gamber 6.*Flowchart* perhitungan *Jitter*.

# *3. Packet Loss*

Pada *flowchart* Gambar 7untuk menentukan paket data yang hilang dapat dilihat pada kolom 10 berjudul *message*. Kolom ini menjelaskan tentang informasi spesifik atau sebuah peringatan pada setiap data. Jika pada kolom 10 terdapat keterangan *'Previous segment not captured (common at capture start)*" berarti paket tersebut hilang pada segmen sebelumnya. Lakukan pencocokan isi dari setiap baris pada kolom 10, maka akan ditemukan jumlah paket yang hilang. Selanjutnya gunakan rumus perhitungan *packet loss*untuk mengetahui prosentase *packet loss.*

*Packet loss* adalah perbandingan antara seluruh paket yang hilang dengan paket yang dikirimkan dari source ke destination. (Rifiani dkk, 2011)

*Packet loss*= $\frac{Pd}{P}$  $\frac{ra}{Ps}$ )x 100% dimana : Pd = Paket yang mengalami *drop* (paket) Ps = Paket yang dikirim (paket)

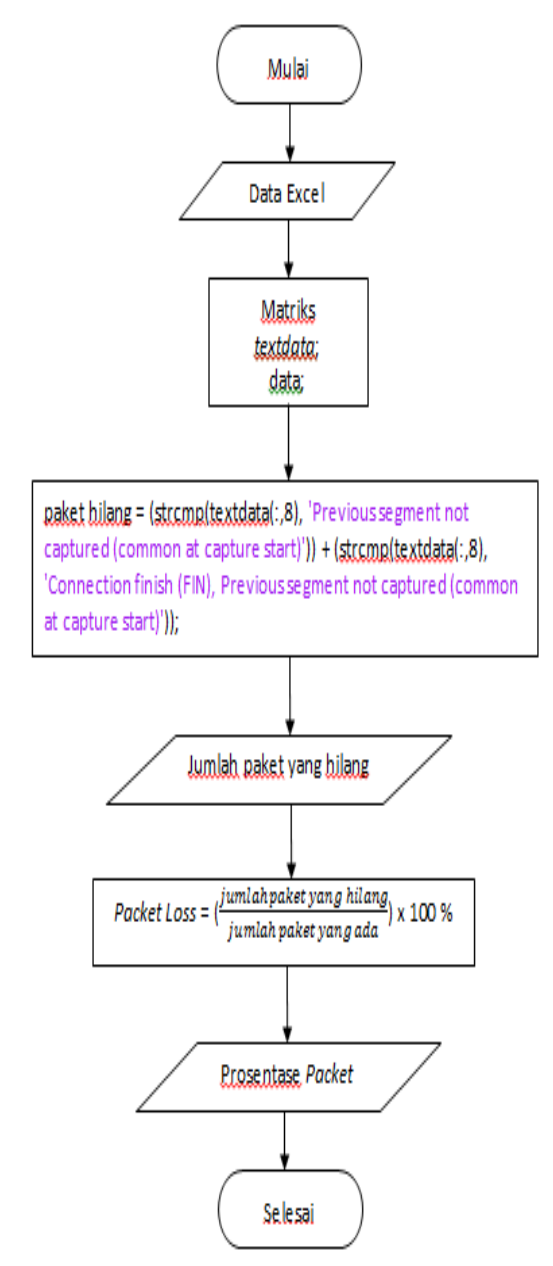

Gambar 7.*Flowchart* perhitungan *Packet Loss*.

#### *4. Utilisasi Bandwidth*

Pada *flowchart* Gambar 8 dapat dilihat langkah pertama adalah mengambil semua element pada kolom 5. Kolom 5 berisi besar nilai *byte* masing-masing paket. Kemudian menjumlahkan semua isi dari kolom 5 dan dikalikan dengan 8 untuk mengubah nilai *byte* menjadi bit.

Setelah itu menghitung nilai *thoughout* dengan cara membagi nilai hasil dari proses perkalian dengan lamanya waktu pengambilan data dalam satuan detik. Lama pengambilan data adalah 15 menit dan dikonversi menjadi 900 detik.

Selanjutnya untuk mendapatkan prosentase utilisasi bandwidth adalah dengan cara membagi nilai hasil *throughput*dengan besarnya *bandwidth* yang disediakan.

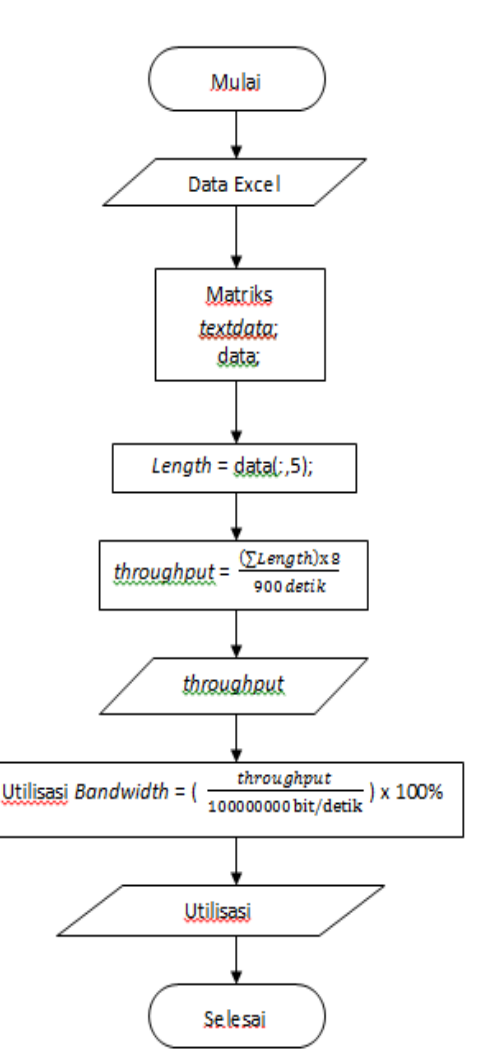

Gambar 8.*Flowchart* perhitungan Utilisasi *Bandwidth*.

*Bandwidth* yang digunakan adalah sebesar 10 Mbps. *Bandwidth* tersebut disediakan oleh *provider* internet MediaPlay, sehingga utilisasi *bandwidth* yang diukur adalah dari *client* ke *workstation* milik provider internet MediaPlay. Besarnya bandwidth setelah melewati *workstation* tidak diketahui karena *routing* protokolnya tidak diketahui.

*Bandwidth* adalah besaran yang menunjukkan seberapa besar data yang dilewatkan dalam koneksi melalui sebuah *network*. *Bandwidth* memiliki satuan bit per detik atau biasa disingkat bps. *Throughput* adalah jumlah total kedatangan paket data yang diamati di tempat pengukuran pada *destination* selama interval waktu tertentu dibagi oleh durasi interval waktu tersebut. Berikut perhitungan rumus dalam mencari:

 $Throughput = \frac{Jumlah data\ yang\ berhasil\ lewat\ (bit)}{I}$ 

 $Lama$  waktu pengamtan  $(s)$ 

Perbandingan antara jumlah data yang dilewatkan per satuan waktu (*throughput*) yang dinyatakan dalam satuan bps dengan *bandwidth* disebut sebagai *utilisasi bandwidth* adalah perbandingan antara throughput dengan bandwidth

(Jusak, 2014). Berikut rumus menghitung prosentase utilisasi bandwidth:

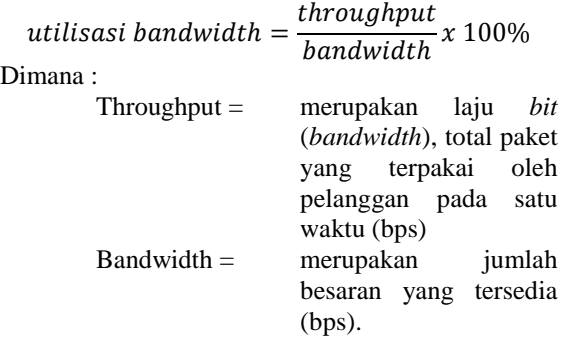

#### **Estimasi Parameter Statistik**

Estimasi dilakukan untuk mendapatkan parameter dari setiap distribusi yang mendekati distribusi panjang paket data. Langkah – Langkah analisis data:

- 1. Membuat tabel distribusi frekuensi dimana terdapat jumlah kelas, interval kelas untuk paket data length, frekuensi dari paket data agar memudahkan data saat disajikan dalam bentuk histogram atau grafik.
- 2. Selanjutnya melakukan *fitting* distribusi. *Fitting* distribusi bertujuan untuk membandingkan distribusi panjang paket data dengan bentuk-bentuk distribusi data lainnya.Proses *fitting* inimembandingkan pola grafik dari data dengan pola grafik dari jenis distribusi lainnya. Proses *fitting* diawali dengan melakukan *importfile* data excel ke matlab. Kemudian menggunakan salah satu fitur pada matlab yaitu*distribution fitting tool* dengan mengetikkan (>>dfittool). Kemudian memasukkan data yang telah di*import*kedalam *fitting* tool dan mebandingkan pola grafik data dengan pola grafik distribusi yang ada.
- 3. Setelah menyelesaikan *fitting* distribusi, lakukan pengamatan visual terhadap hasil *fitting* distribusi untuk menentukan bentuk distribusi yang sesuai.

# **Pengujian Sistem**

Pengujian sistem termasuk pengujian terhadap parameter QoS, yaitu : pengujian terhadap *Delay*, pengujian *Jitter*, pengujian *PacketLoss*, dan pengujian Utilisasi *Bandwidth*, termasuk analisis karakteristik lalu lintas data aplikasi *game online* dan juga analisis parameter statistik. Proses pengambilan data dilakukan selama 7 hari.Setiap harinya data diambil sebanyak 3 x 15 menit, yaitu waktu pagi, siang, dan sore hari. Untuk pagi hari pengambilan data dilakukan dalam rentang waktu pukul 07.00-10.00 WIB, untuk siang hari dari pukul 12.00-16.00 WIB, dan untuk sore hari dari pukul 18.00-22.00 WIB. Penelitian ini dilakukan disebuah game center bernama Golden Skynet yang beralamat di jl. Arif Rahman Hakim no 14D Surabaya. *GameCenter* ini memiliki 20 komputer *client* dan 1 komputer *host* untuk biling. Rata – rata pengunjung tiap harinya adalah 30 – 40 orang dan rata – rata pengunjung terbanyak datang pada pukul 14.00 – 20.00 wib. Untuk pengujian terhadap parameter-parameter QoS menggunakan perangkat keras yang berbeda dari perangkat keras pada saat pengambilan data.

### **1. Analisis Parameter QoS**

Analisis karakteristik lalu lintas data internet aplikasi *game online* merupakan analisis dari sisi nilai parameter QoS yang didapat. Analisis ini meliputi hubungan antara *delay*, *jitter*, *packetloss*, dan utilisasi *bandwidth*.

### **a.** *Delay*

Dari grafik Gambar 9 dibawah, dapat dilihat bahwa nilai rata-rata *delay* tertinggi terjadi pada hari Jumat siang yaitu 0.96 detik, sedangkan nilai rata-rata *delay* terendah terjadi pada hari Kamis siang yaitu 0.029 detik, nilai rata-rata *delay* lainnya tidak lebih dari 0.2 detik. Dari grafik dibawah total nilai rata-rata delay terbesar terjadi pada siang hari yaitu 0.2315 detik.

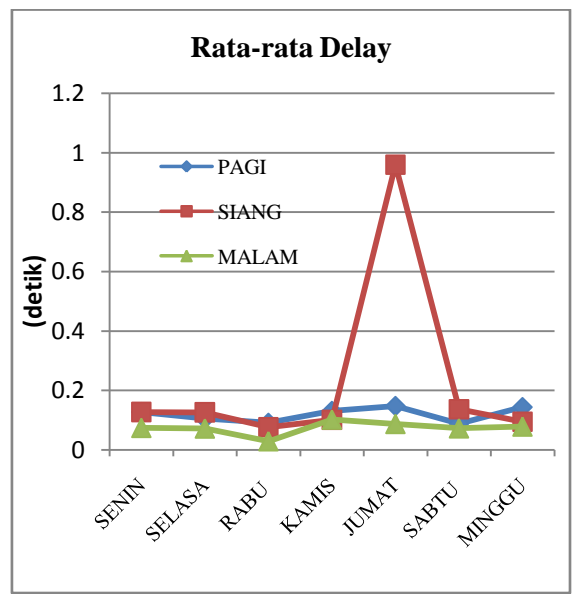

Gambar 9. Grafik *Delay* semua waktu.

#### **b.** *Jitter*

Dari grafik Gambar 10 dapat dilihat bahwa nilai *jitter* tertinggi yang di dapat terjadi pada Senin Siang yaitu 0.1146 detik, sedangkan nilai *jitter* terendah terjadi pada hari Rabu malam yaitu 0.0437 detik. Nilai *jitter*pada waktu berada dibawah 0.11 detik.Jika ditotal, maka total nilai rata-rata *jitter* terbesar terjadi pada sore hari yaitu 0.0901 detik.

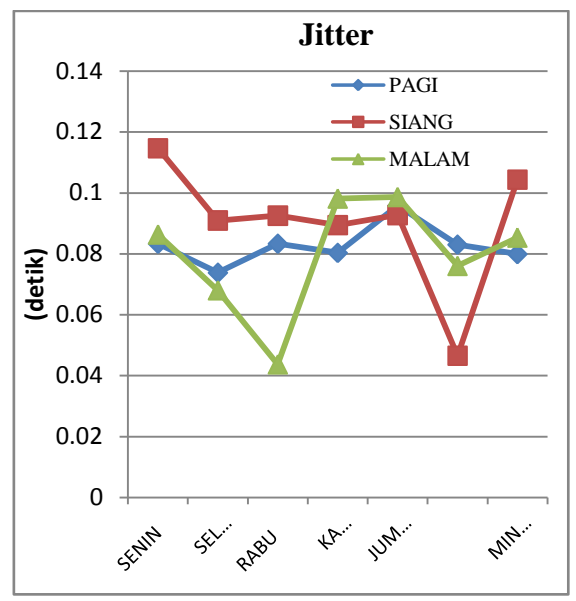

Gambar 10. Grafik *Jitter* semuawaktu.

### **c.** *Packet Loss*

Dari proses pengujian, nilai *packet loss* yang didapat pada pengambilan data adalah 0 %.

#### **d. Utilisasi** *Bandwidth*

Dari grafik Gambar 11 dibawahterlihat nilai prosentase utilisasi *bandwidth* tertinggi terjadi pada hari Sabtu siang yaitu 11.73255 %, sedangkan nilai prosentase utilisasi *bandwidth* terendah terjadi pada hari Jumat pagi yaitu 0.63985 %.

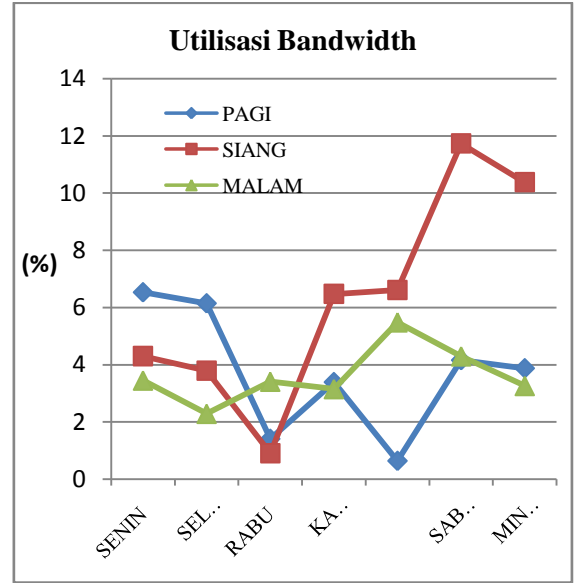

Gambar 11. Grafik Utilisasi *Bandwidth.*

Rata-rata pemakaian *bandwidth* terbesar adalah pada waktu siang hari.

#### **Hasil Analisis Parameter QoS**

Dari grafik parameter QoSyang didapat, dapat ditentukan karakteristik paket data dari lalu lintas data aplikasi *game online*. Nilai rata-rata

*delay* tertinggi yang didapat adalah 0.96 detik yang terjadi pada hari jumat siang, sedangkan nilai ratarata *delay* lainnya berada di bawah 0.2 detik dengan nilai terendah terjadi pada hari kamis siang yaitu 0.029 detik. Untuk nilai rata-rata *delay* normal yang dapat diterima untuk *game online* adalah 0.075 - 0.25 detik (Blajic, 2007). Berdasarkan hasil pengujian tersebut nilai *delay* masih berada pada batas normal kecuali *delay* yang terjadi pada hari jumat siang. *Delay* pada jumat siang kemungkinan terjadi karena pengaruh diluar kondisi jaringan pada warnet yaitu waktu proses pentransmisian paket dari server *game online* atau disebut juga *serialization delay* (Zainuri, 2013) yang disebabkan oleh padatnya trafik pada server *gameonline* tersebut. Hal ini dapat dilihat dari nilai ultilisasi *bandwidth* pada hari jumat siang yaitu 6.61215 % yang menandakan trafik jaringan pada warnet tidak padat pada hari itu.

Untuk nilai *jitter* dari perhitungan di atas, nilai tertingginya adalah 0.1146 detik dan terendah adalah 0.0437, nilai jitter untuk waktu lainnya tidak lebih dari 0.11 detik. Untuk nilai *jitter* pada aplikasi *game online* memiliki nilai batas normal yang berbeda-beda, *game online* tipe FPS memiliki nilai batas normal *jitter* sebesar 0.01 detik dan untuk *game online* tipe lainnya tidak memiliki persyaratan yang signifikan (Blajic, 2007). Hasil pengujian nilai rata-rata *jitter* menunjukkan kualitas jaringan kurang bagus digunakan untuk bermain *game online* tipe FPS. Nilai rata-rata pada *jitter* sangat dipengaruhi oleh besar kecilnya nilai rata-rata *delay*.

Nilai prosentase terjadinya *packet loss* yang didapat adalah 0 %, sedangkan nilai prosentase *packet loss* yang dapat diterima untuk game online adalah 0,1 % - 5 % (Blajic, 2007). Dengan kata lain kualitas jaringan berdasarkan prosentase terjadinya *packet loss* berada di kualitas yang sangat baik.

Nilai prosentase utilisasi yang didapat paling besar adalah 11.73255 % dari *bandwidth* yang disediakan. Nilai rata-rata ultilisasi bandwidth yang terjadi berada dibawah 12 % dari 10 Mbps bandwidth yang disediakan. Utilisasi bandwidth cukup bagus karena masih ada sisa bandwidth sekitar 88 %.

### **2. Analisis Parameter Statistik**

Analisis Parameter Statistik merupakan analisis secara visual hasil *fitting* distribusi terhadap data bentuk distribusi data dari paket data yang telah diambil. Analisis ini meliputi estimasi parameter distribusi *Weibull*, distribusi *Lognormal*, distribusi *Gamma*, dan distribusi *Exponential*. **Pagi**

Dengan *fitting* distribusi akan didapatkan nilai estimasi parameter α, β untuk distribusi *Gamma*, estimasi parameter µ, σ untuk distribusi

*Lognormal*, dan estimasi parameter β untuk distribusi *Exponential*.

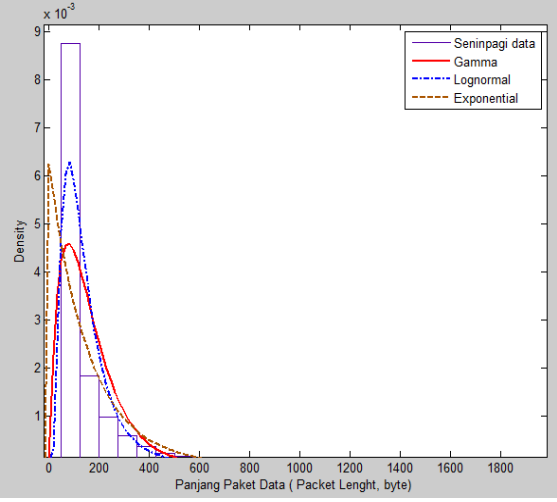

Gambar 12. *Fitting* distribusi data pagi hari*.*

Nilai parameter yang diperoleh adalah sebagai berikut:

- a. Distribusi *Gamma* α = 1.95266, β = 81.6528
- b. Distribusi *Lognormal* µ = 4.79427, σ = 0.645969
- c. Distribusi *Exponential* β = 159.44

#### **Siang**

Dengan *fitting* distribusi akan didapatkan nilai estimasi parameter α, β untuk distribusi *Weibull*, estimasi parameter μ, σ untuk distribusi *Lognormal*, dan estimasi parameter α,β untuk distribusi Gamma.

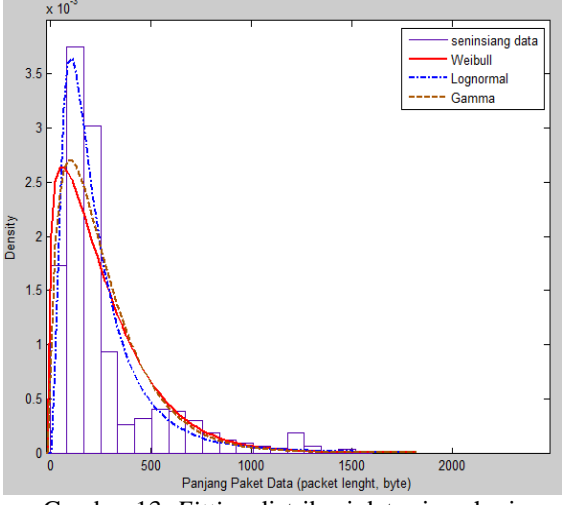

Gambar 13. *Fitting* distribusi data siang hari*.*

Nilai parameter yang diperoleh adalah sebagai berikut:

- a. Distribusi *Weibull* α = 286.3, β = 1.1875
- b. Distribusi *Lognormal* µ = 5.24493, σ = 0.778573
- c. Distribusi *Gamma* α = 1.60054, β = 167.07

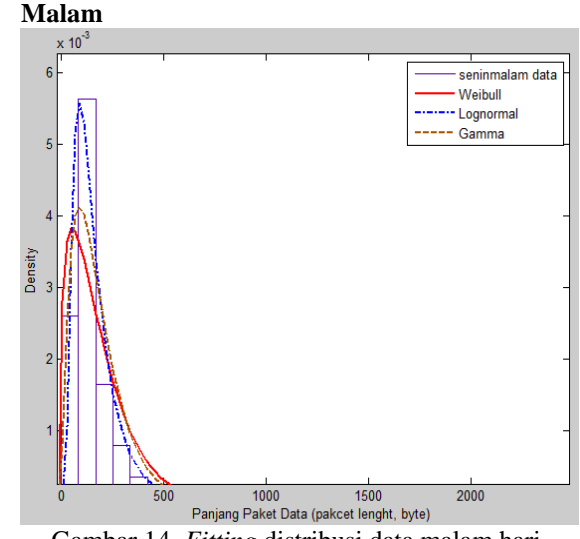

Gambar 14. *Fitting* distribusi data malam hari*.*

Dengan *fitting* distribusi akan didapatkan nilai estimasi parameter α, β untuk distribusi *Weibull*, estimasi parameter µ, σ untuk distribusi *Lognormal*, dan estimasi parameter α,β untuk distribusi *Gamma*. Nilai parameter yang diperoleh adalah sebagai berikut:

- a. Distribusi *Weibull* α = 194.005, β = 1.23941
- b. Distribusi *Lognormal* µ = 4.91104, σ = 0.650021
- c. Distribusi *Gamma* α = 1.98258, β = 89.977

# **Hasil Analisis Parameter Statistik**

Dari hasil pengujian diatas terdapat empat distribusi yang mendekati distribusi panjang paket data yaitu distribusi *Weibull*, distribusi *Lognormal*, distribusi *Gamma*, dan distribusi *Exponential.* Pada pagi hari berdasarkan pengamatan secara visualisasi distribusi *Lognormal* terlihat paling mendekati distribusi panjang paket data. Pada siang hari distribusi Lognormal paling mendekati distribusi panjang paket data. Begitu pula pada malam hari, distribusi *Lognormal* paling mendekati distribusi panjang paket data dibandingkan dengan distribusi *Weibull,* distribusi *Gamma*, dan distribusi *Exponential.*

#### **Simpulan**

Berdasarkan pada proses pengujian parameter QoS, seperti delay, jitter, packet loss dan utilisasi bandwidth dapat disimpulkan.

Nilai rata-rata *delay* pada *gamecenterGoldenSkynet* sudah berada dalam kualitas yang bagus kecuali pada waktu jumat siang yang memiliki nilai rata-rata *delay* sebesar 0.96 detik dan itu berada diatas nilai rata-rata delay yang dapat diterima yaitu 0.075 – 0.25 detik.

Untuk nilai *jitter* pada *game center Golden Skynet* adalah 0.465 – 0.1146. Nilai *jitter* untuk *game online* tidak memiliki persyaratan yang signifikan.

Untuk nilai *jitter* pada *game center Golden Skynet* berada dalam kualitas sangat bagus karena nilai prosentase terjadinya *packet loss* adalah 0 %, sedangkan nilai normal prosentase *packet loss* adalah 0,1 - 5 %.

Rata-rata utilisasi bandwidth pada game center Golden Skynet adalah sebesar 11.73255%. Berarti besar rata-rata bandwidth yang digunakan adalah 1.173255 Mbps dari total 10 Mb bandwidth yang disediakan.

Analisis Estimasi parameter statistik secara visual mendapatkan hasil yaitu distribusi *Lognormal* paling mendekati distribusi panjang paket data untuk waktu pagi, siang, dan malam hari dibandingkan tiga distribusi lainnya yaitu distribusi *Gamma*, distribusi *Weibull*, dan distribusi *Exponential*. Distribusi Lognormal terlihat mendekati semua histogram data mentah pada semua hasil *fitting* distribusi.

# **Daftar Pustaka**

- 1. Anjik Sukmaaji S.Kom & Rianto, S.kom. 2008. Jaringan Komputer Konsep Dasar Pengembangan Jaringan dan Keamanan Jarignan. Penerbit Andi Yogyakarta.
- 2. Blajic, T; Nogulic, D;. Druzijanic, M. 2007. Latency Improvements in 3G Long Term Evolution. Croatia: International ICT Convention
- 3. Clark, Alan. 2003. Analysis, Measurement and Modelling of Jitter. Geneva : International Telecommunication Union.
- 4. Samsudi. 2008. Statistika 1 Statistika, 5. Online. Diakses tanggal 15 Februari 2015. http://www.academia.edu/7725351/Samsu di\_-STATISTIKA\_1\_STATISTIKA
- 5. Hasan, M. 2001. Pokok-pokok Materi Statisitk I (Statistik Deskriptif). Jakarta : Bumi Aksara.
- 6. Javvin, *network management & security*. 2012. *What is Network Protocol Analysis and Protocol Analyzer*. Online. Diakses tanggal 17 Oktober 2012. [http://www.javvin.com/protocolanalysis.ht](http://www.javvin.com/protocolanalysis.html) [ml](http://www.javvin.com/protocolanalysis.html)
- 7. Jusak. 2014. Buku ajar "Desain dan Analisis Unjuk Kerja Jaringan". Institut Bisnis dan Informatika STIKOM Surabaya.
- 8. Rifiani, Vina; M. Zen Samsono Hadi; Haryadi Amran Darwito. 2011. Analisa Perbandingan Metode Routing Distance Vector Dan Link State Pada Jaringan

Packet. Surabaya : Politeknik Elektronika Negeri Surabaya, Jurusan Teknik Telekomunikasi.

9. Zainuri, Ahmad. 2013. Implementasi dan Analisis Pelayanan VoIP pada jaringan MPLS Menggunakan Traffic Engineering, 2. Diakses tanggal 15 Februari 2015.http://eprints.dinus.ac.id/12172/1/jur nal\_12067.pdf